# プログラミング入門体験

#### 東京電機大学 情報環境学部 講師 土肥 紳一(どひ しんいち)

#### プログラム

- 計算機(コンピュータ Computer) – プログラムにしたがって動作する機械
- 計算機が理解できるプログラム – 機械語
- 機械語
- 人間が理解するのは困難 • プログラム言語
	- 人間が理解できる言葉で記述したプログラムを, 機械語に翻訳して利用

### 色々なプログラム言語

- Java,C ( 情報環境学部の授業で利用 )
- Visual BASIC ( 「情報の科学」で利用? )
- FORTRAN, BASIC, COBOL, PL/I
- Pascal, C#, C++
- Lisp, Prolog, perl, awk, sed
- Java script, Action Script, AIR
- Ada, Algol, APL, Sql
- Processing, ドリトル, PEN, 等々

#### **Processing**

- プログラミング入門用に開発された言語
- 少ないキー入力で容易にプログラミング可能
- インターネットから入手可能
- 文法がJavaに似ている
- Javaで作られている – Windows, Mac, Unixで利用可能
- 「プログラミング入門体験」に最適と判断

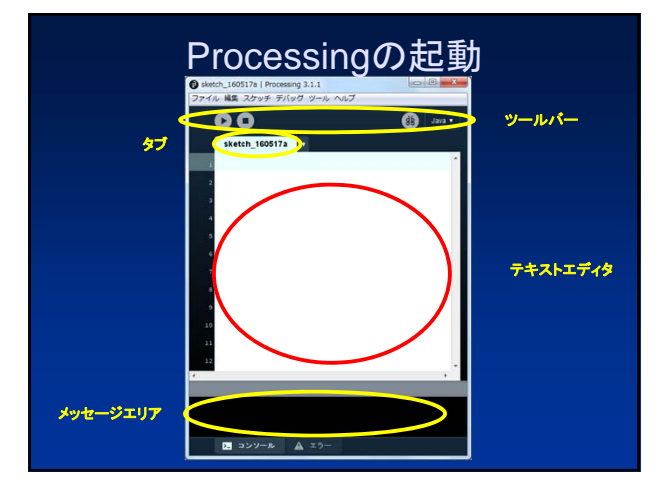

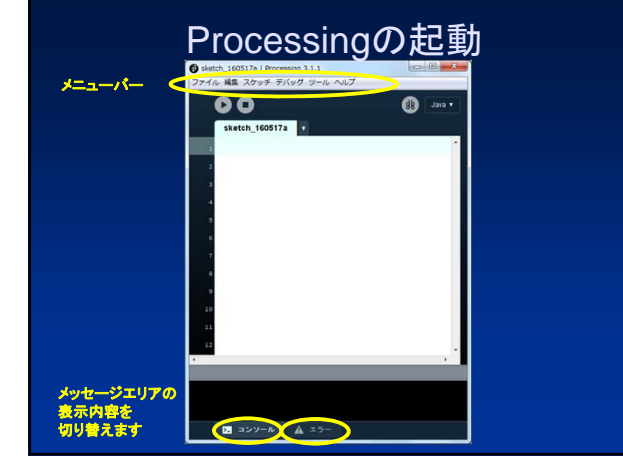

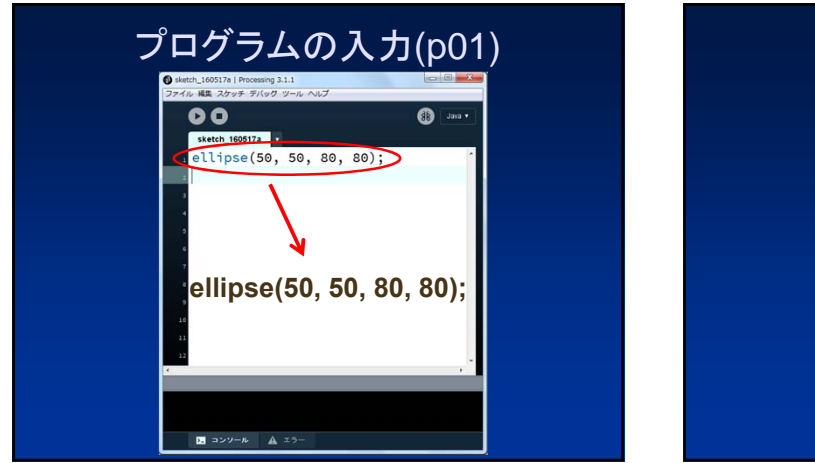

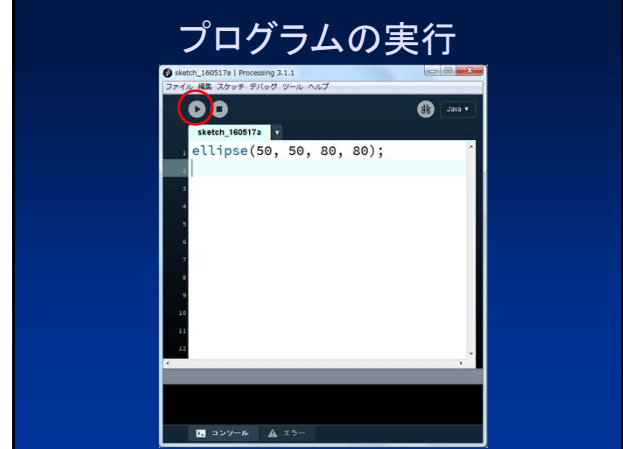

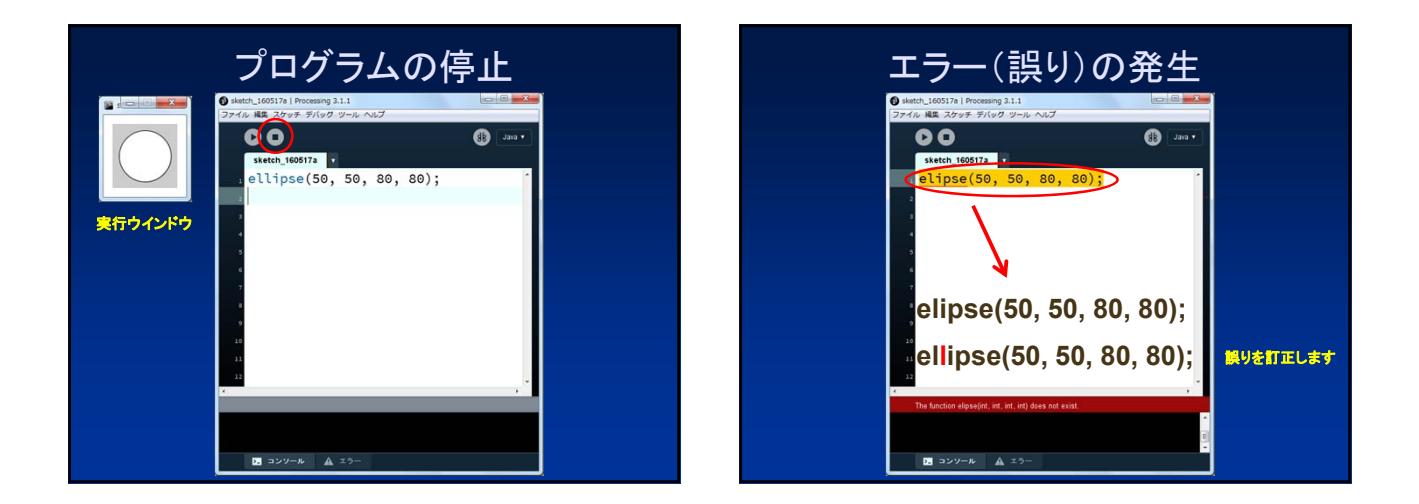

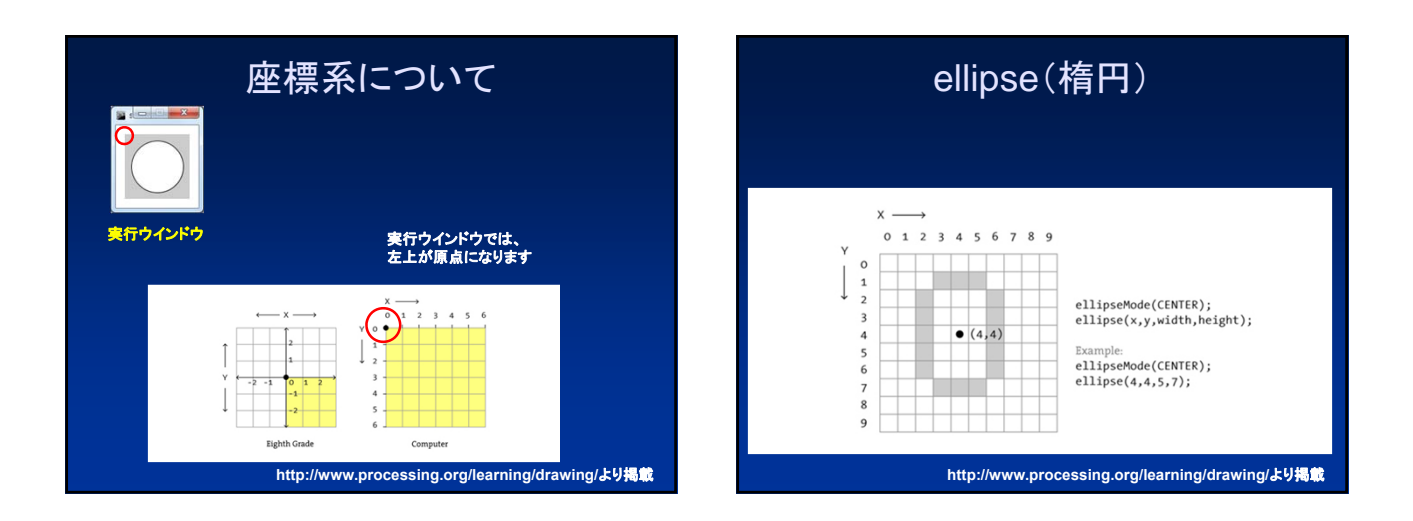

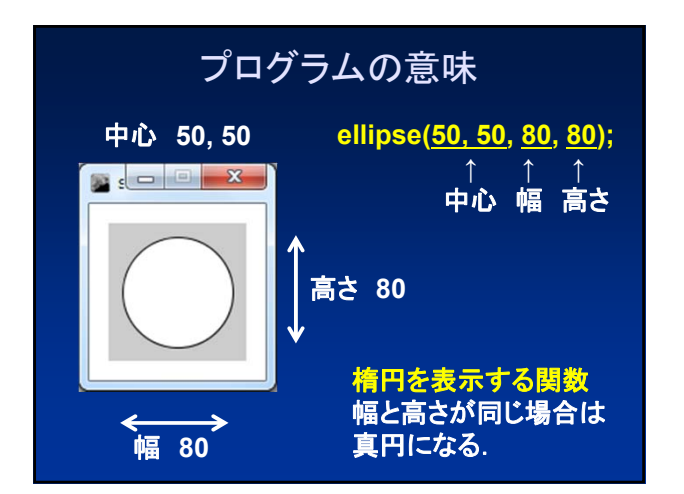

## 実行ウインドウのサイズ変更(p02)

#### プログラム

**size(480, 240); ellipse(50, 50, 80, 80);**

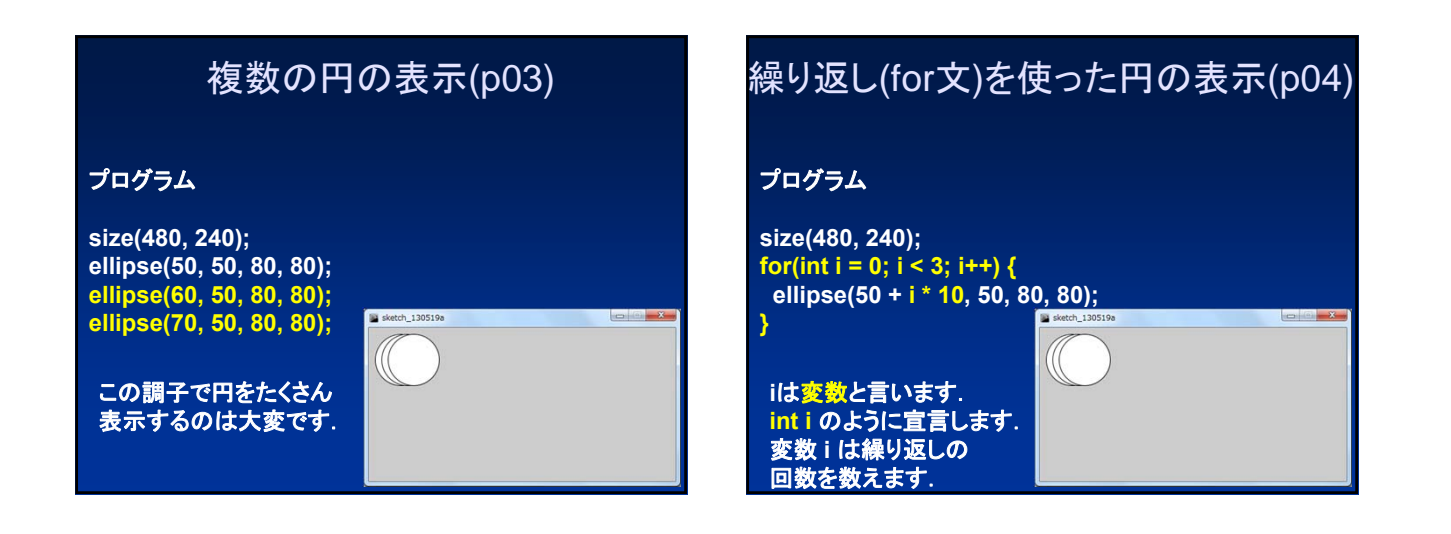

#### for文の仕組み

for  $(\text{int } i = 0; |i < 3; |i++)$  { **ellipse(50 + i \* 10, 50, 80, 80);** ④ **}**  $\overline{a}$  (1)  $\overline{a}$  (3) ①が一回だけ実行されます(変数 i を0にする). ②の**i < 3**が成り立つ場合に④のブロックが実行されます. ③が実行されます(**i++**は,変数 i に1を加えます) . ②の**i < 3**が成り立つ場合に④のブロックが実行されます. ③が実行されます(**i++**は,変数 i に1を加えます) .

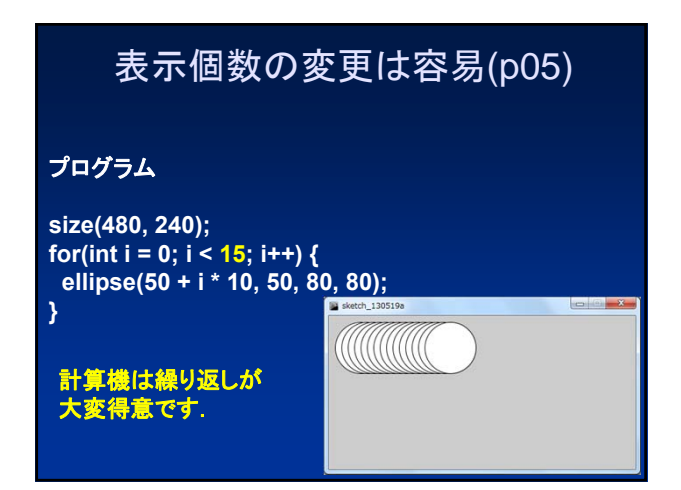

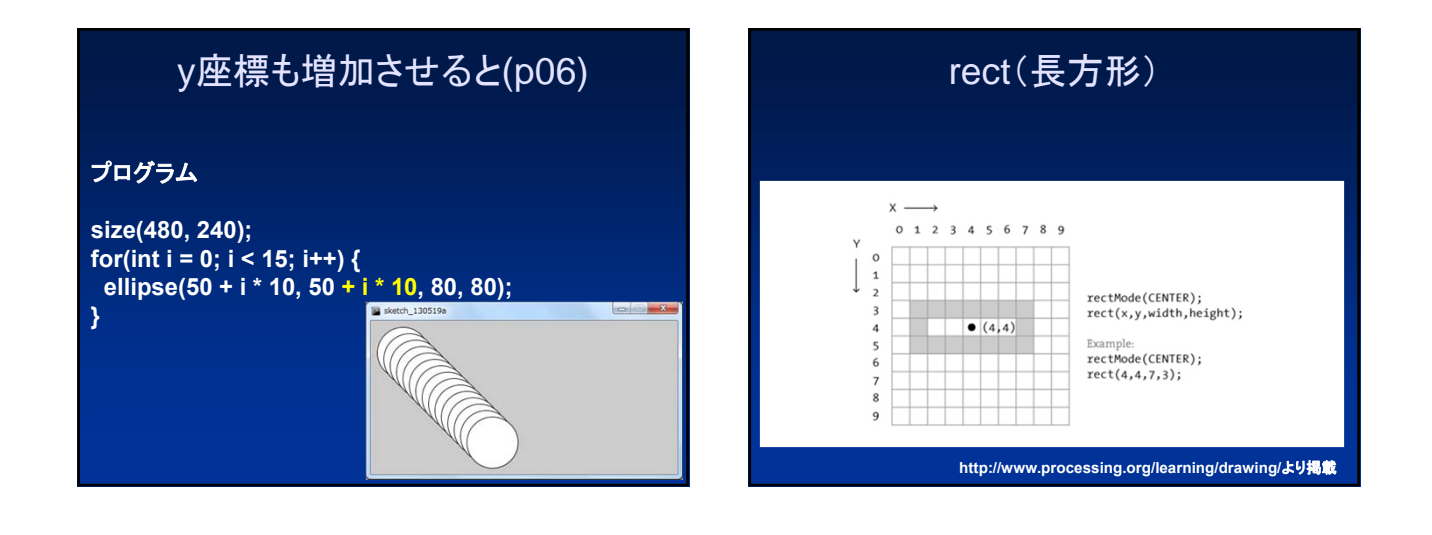

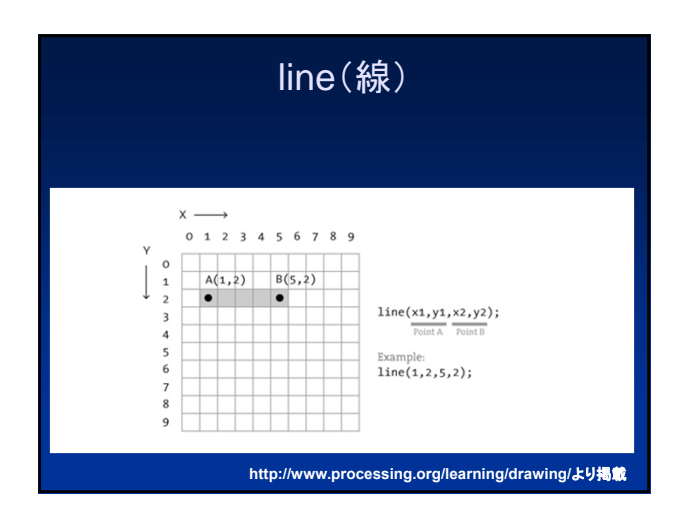

## 色々な形の組み合わせ(p07)

#### プログラム

**size(200, 200); rectMode(CENTER); rect(100, 100, 20, 100); ellipse(100, 70, 60, 60); ellipse(81, 70, 16, 32); ellipse(119, 70, 16, 32); line(90, 150, 80, 160); line(110, 150, 120, 160);**

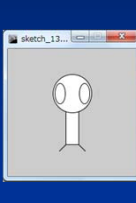

#### 実行 マウスの座標を利用(p10) \_160517a | Processing 3.1.1<br>編集 スケッチ デバッグ ツー  $\bullet$  $\overline{\bullet}$ **atch\_160517a** プログラム oid setup() {<br>size(480, 240); **setup()**関数は,プログラムの **void setup() {** 実行時に,一回だけ **size(480, 240);** 実行されます. d draw() { **}** ellipse(mouseX, mouseY, 80, 80); マウスの移動に合わせて 円が表示されます.**void draw() { ellipse(mouseX, mouseY, 80, 80); } draw()**関数は毎秒**60**回,実行されます. **mouseX**と**mouseY**は,マウスの座標が 入る変数です.  $\mathbf{B}$  コンソール  $\mathbf{A}$  エ

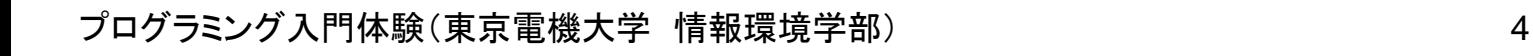

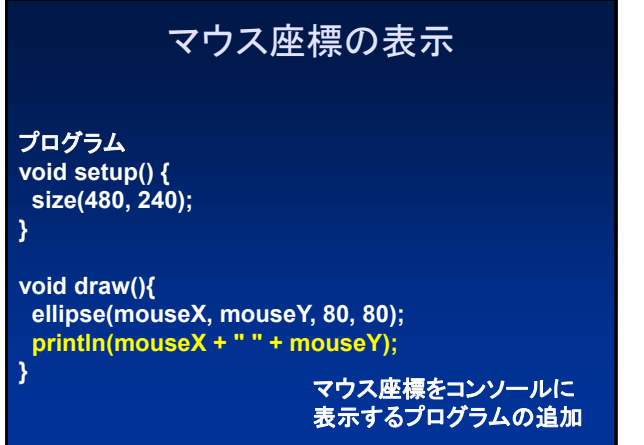

![](_page_4_Figure_2.jpeg)

## ellipseをlineに変更(p12)

プログラム **void setup() { size(480, 240); }**

**void draw(){ line(0, 0, mouseX, mouseY); println(mouseX + " " + mouseY); }**

![](_page_4_Figure_6.jpeg)

![](_page_4_Figure_7.jpeg)

![](_page_4_Figure_8.jpeg)

![](_page_5_Picture_1.jpeg)

![](_page_5_Figure_2.jpeg)

![](_page_5_Picture_3.jpeg)

#### モノクロ 色の濃さを0から255の数字で指定 fill(153); rect(30, 20, 55, 55);

![](_page_5_Picture_5.jpeg)

カラー 赤,緑,青の順に0から255の数字で指定 fill(204, 102, 0); rect(30, 20, 55, 55);

**http://www.processing.org/learning/drawing/**より掲載

![](_page_5_Picture_8.jpeg)

void setup(){ size(120, 120);

}

![](_page_5_Picture_10.jpeg)

void draw(){ float  $x = 50 * cos(rad) + 60$ ; float  $y = 50 * sin(rad) + 60;$ ellipse(x, y, 20, 20); rad =  $rad + 0.05$ ; }

## プログラミングのおもしろさ

- プログラムの指示通りに計算機が動作 – 指示されない事は何もしない(何もできない) – プログラムが動作した時の感動は格別
- 計算機の実行速度は非常に速い – 繰り返しの活用が威力を発揮
- アプリケーションプログラム(アプリ)の開発 – 他人が利用し喜んでくれる事への満足感 – 独創性や創造性を発揮

### まとめ

- プログラミングを学ぶためには – 数学や理科の基礎知識(法則や理論の活用)
	- 英語の基礎知識(多くの言語は英語圏で開発)
- 本格的に学ぶためには
	- 情報系の大学で学びましょう

#### 参考資料

- Processing – http://www.processing.org/
- Processingをはじめよう
	- Casey Reas、Ben Fry著 船田 巧訳 – オライリー・ジャパン
- Processingアニメーションプログラミング入門
	- 田中孝太郎著
	- 技術評論社
- Processingプログラミング入門
	- 田原淳一郎著
	- カットシステム